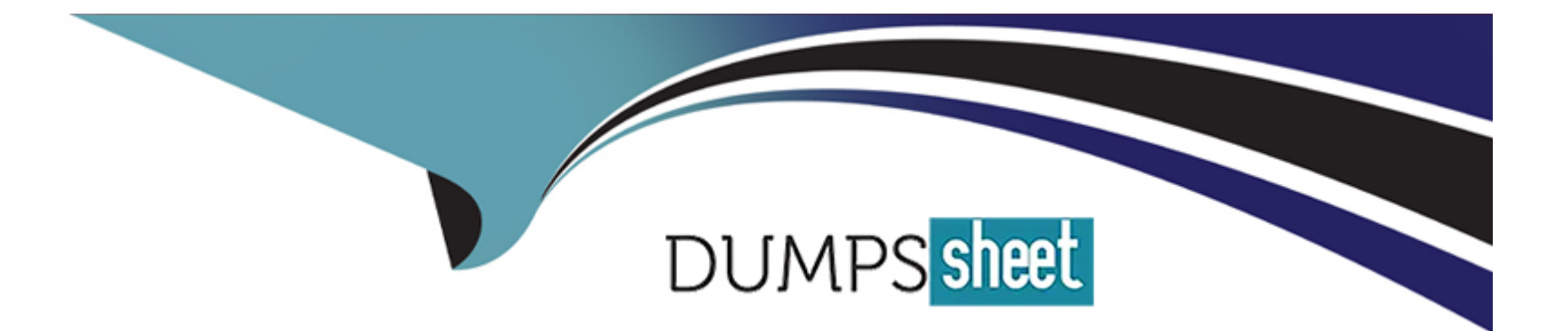

# **Free Questions for C\_THR92\_2311 by dumpssheet**

# **Shared by Bradshaw on 15-04-2024**

**For More Free Questions and Preparation Resources**

**Check the Links on Last Page**

# **Question 1**

#### **Question Type: MultipleChoice**

Why would you export report definitions?

Note: There are 2 correct answers to this question.

### **Options:**

- **A-** To distribute reports to report consumers
- **B-** To move reports between company instances
- **C-** To support report version control
- **D-** To schedule reports for offline execution

#### **Answer:**

A, B

# **Question 2**

**Question Type: MultipleChoice**

A manager changed jobs and subsequently lost access to a custom tile-based dashboard.

What functionality would an administrator use to restore access?

Note: There are 2 correct answers to this question.

### **Options:**

**A-** Dynamic Groups

**B-** Manage Report Center

- **C-** Role Based permission Groups
- **D-** Role Maintenance

### **Answer:**

C, D

# **Question 3**

**Question Type: MultipleChoice**

You are creating a Story report on Job Classifications. You have configured the chart, table, and input control on the canvas as displayed in the screenshot.

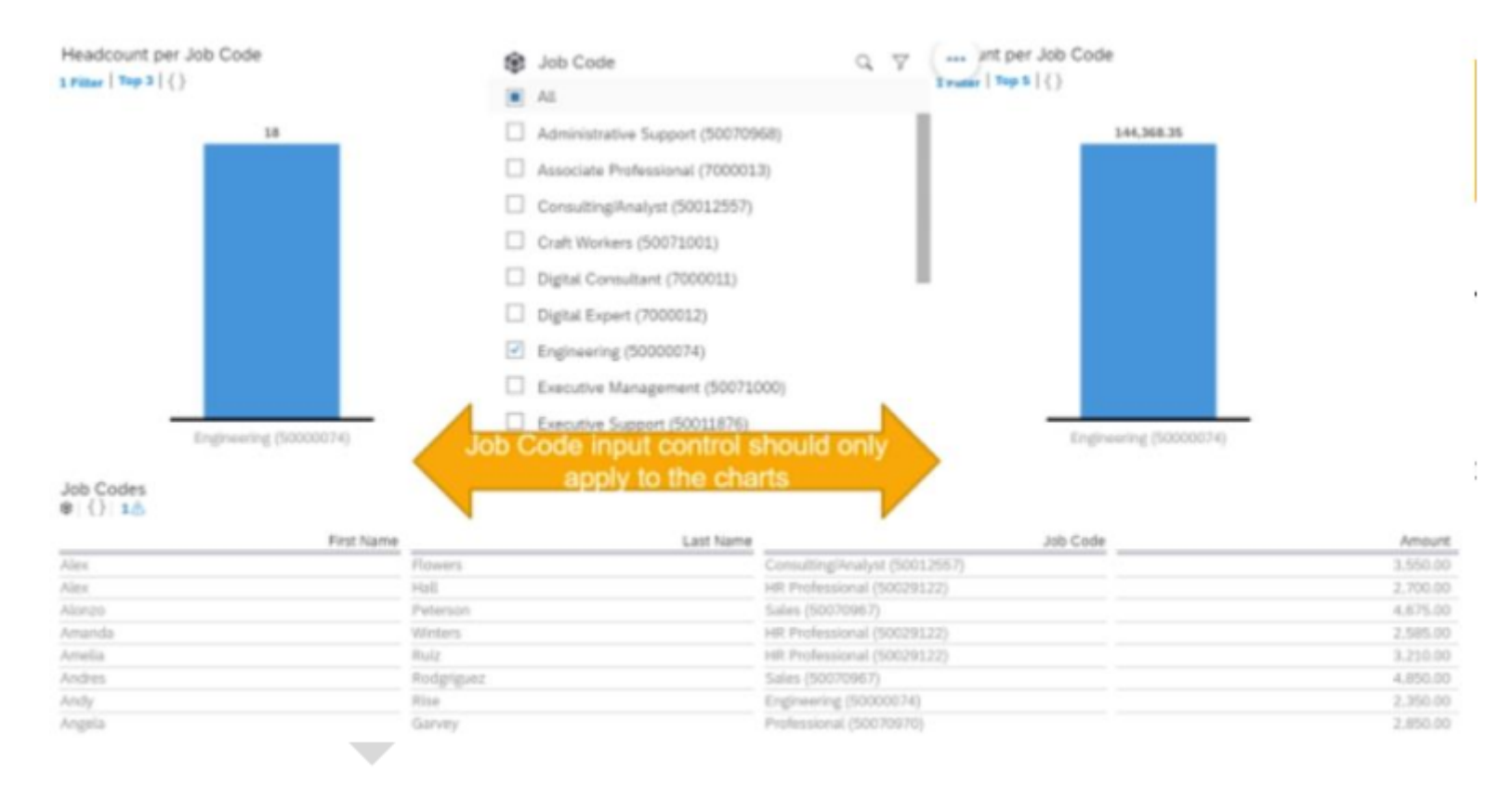

How do you set the input control?

- **A-** Configure it for Linked Analysis.
- **B-** Enable Cascading Effects.
- **C-** Convert it to a Story Filter.
- **D-** Create the corresponding filter on each chart.

#### $\overline{D}$

### **Question 4**

**Question Type: MultipleChoice**

What can you hide from query results using the Edit menu of Detailed Reporting?

#### **Options:**

#### **A-** Duplicate rows

- **B-** Duplicate timestamps
- **C-** Duplicate calculated columns
- D . Duplicate columns

## **Question 5**

#### **Question Type: MultipleChoice**

What are the steps to create and assign a date filter to a tile?

- **A-** 1. Enable the date filter in the tile.
- 2. Access Date Options.
- 3. Configure date type to Date Range.
- 4. Configure the date from/date to.
- 5. Configure end user free selection of date range.
- **B-** 1. Enable the date filter in the tile.
- 2. Create a new date range.
- 3. Configure the Name, label and date from/date to.
- 4. Configure end user free selection of date range.
- **C-** 1. Access Date Options.
- 2. Configure the date type to Date Range.
- 3. Configure the date from/date to.
- 4. Enable the date filter in the tile.
- 5. Configure end user free selection of date range.
- **D-** 1. Create a new date range.
- 2. Configure the Name, label and date from/date to.
- 3. Enable the date filter in the tile.
- 4. Configure end user free selection of date range.

 $\overline{C}$ 

# **Question 6**

#### **Question Type: MultipleChoice**

You have created a custom MDF object to track company car information. You need to be able to create story reports on the data of the custom MDF object.

What must you do to enable a custom MDF object to be listed in the Available Data section of Query Designer?

#### **Options:**

**A-** Create a Report Schema Configuration Entity Record.

**B-** Update the Report Object Configuration Entity record for the object and set it as a root report object.

**C-** Create a custom schema join using the Report Schema Join Manager tool.

**D-** Update the Report Object Configuration Entity record for the object and associate the object with a schema.

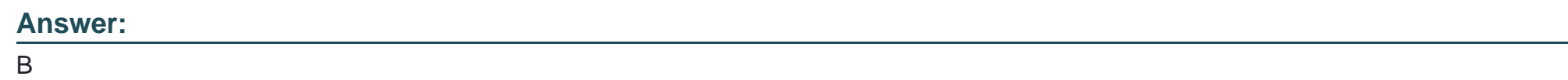

# **Question 7**

**Question Type: MultipleChoice**

While constructing a dashboard, you find that you need to create a tile that requires more complex configuration than what is available with the Online Tile Builder tool.

What tool can you use to create this tile?

- **A-** Business Intelligence Reporting Tool (BIRT)
- **B-** YouCalc designer
- **C-** LMS Report Designer
- **D-** PDFSam

B

## **Question 8**

**Question Type: MultipleChoice**

How do you give an analyst permission to build tiles?

- **A-** Add the analyst to the role-based permission group Dashboard Administrators.
- **B-** Assign the analyst as a dashboard administrator in Provisioning.
- **C-** Assign the role-based permission in the Manage Dashboards/Reports RBP Category.

**D-** Assign the role-based permission in the Analytics RBP Category.

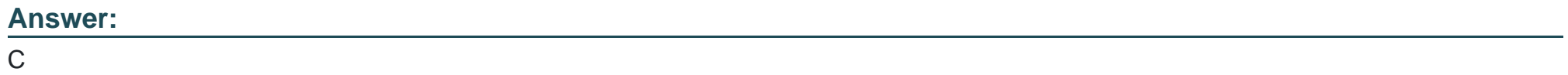

To Get Premium Files for C\_THR92\_2311 Visit

[https://www.p2pexams.com/products/c\\_thr92\\_231](https://www.p2pexams.com/products/C_THR92_2311)1

For More Free Questions Visit [https://www.p2pexams.com/sap/pdf/c-thr92-231](https://www.p2pexams.com/sap/pdf/c-thr92-2311)1